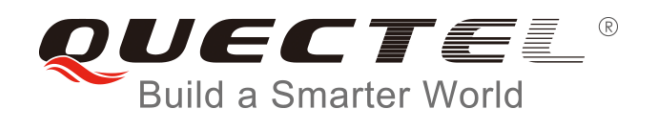

## **EC2x&EG9x&EM05 SMTP AT Commands Manual**

## **LTE Module Series**

Rev. EC2x&EG9x&EM05\_SMTP\_AT\_Commands\_Manual\_V1.0

Date: 2017-12-08

Status: Released

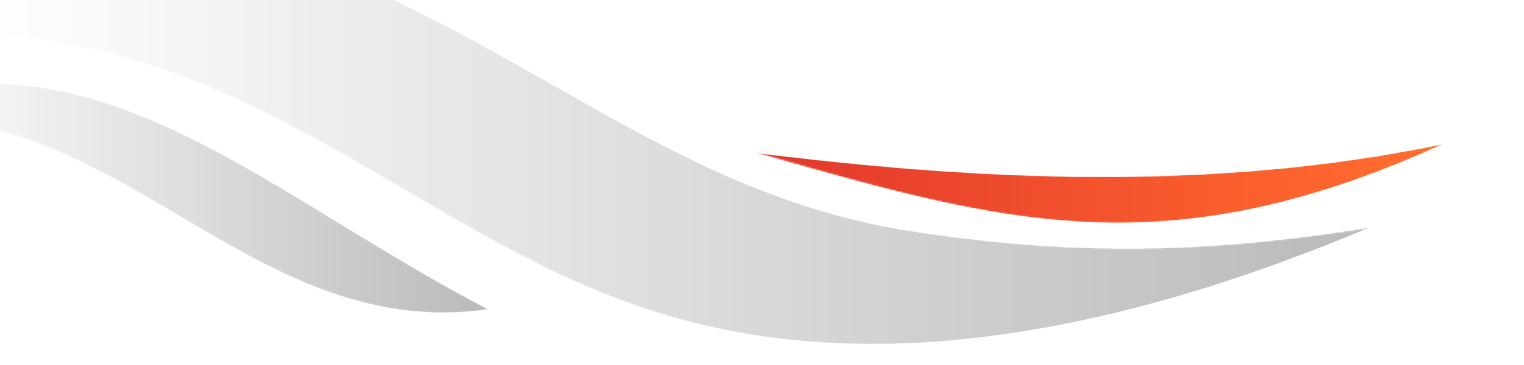

www.quectel.com

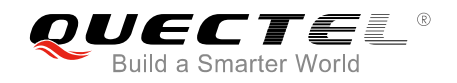

## **Our aim is to provide customers with timely and comprehensive service. For any assistance, please contact our company headquarters:**

## **Quectel Wireless Solutions Co., Ltd.**

7th Floor, Hongye Building, No.1801 Hongmei Road, Xuhui District, Shanghai 200233, China Tel: +86 21 5108 6236 Email: [info@quectel.com](mailto:info@quectel.com)

## **Or our local office. For more information, please visit:**

http://quectel.com/support/sales.htm

## **For technical support, or to report documentation errors, please visit:**

http://quectel.com/support/technical.htm Or Email to: [support@quectel.com](mailto:support@quectel.com)

## **GENERAL NOTES**

QUECTEL OFFERS THE INFORMATION AS A SERVICE TO ITS CUSTOMERS. THE INFORMATION PROVIDED IS BASED UPON CUSTOMERS' REQUIREMENTS. QUECTEL MAKES EVERY EFFORT TO ENSURE THE QUALITY OF THE INFORMATION IT MAKES AVAILABLE. QUECTEL DOES NOT MAKE ANY WARRANTY AS TO THE INFORMATION CONTAINED HEREIN, AND DOES NOT ACCEPT ANY LIABILITY FOR ANY INJURY, LOSS OR DAMAGE OF ANY KIND INCURRED BY USE OF OR RELIANCE UPON THE INFORMATION. ALL INFORMATION SUPPLIED HEREIN IS SUBJECT TO CHANGE WITHOUT PRIOR NOTICE.

## **COPYRIGHT**

THE INFORMATION CONTAINED HERE IS PROPRIETARY TECHNICAL INFORMATION OF QUECTEL CO., LTD. TRANSMITTING, REPRODUCTION, DISSEMINATION AND EDITING OF THIS DOCUMENT AS WELL AS UTILIZATION OF THE CONTENT ARE FORBIDDEN WITHOUT PERMISSION. OFFENDERS WILL BE HELD LIABLE FOR PAYMENT OF DAMAGES. ALL RIGHTS ARE RESERVED IN THE EVENT OF A PATENT GRANT OR REGISTRATION OF A UTILITY MODEL OR DESIGN.

*Copyright © Quectel Wireless Solutions Co., Ltd. 2017. All rights reserved.*

<span id="page-2-0"></span>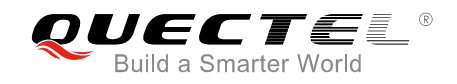

## **About the Document**

## **History**

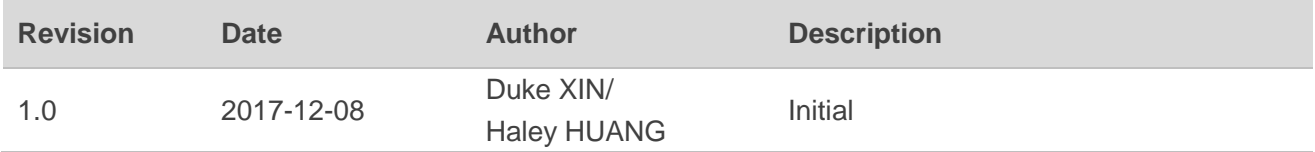

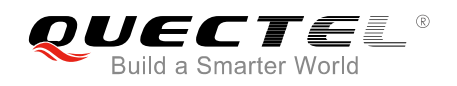

## <span id="page-3-0"></span>**Contents**

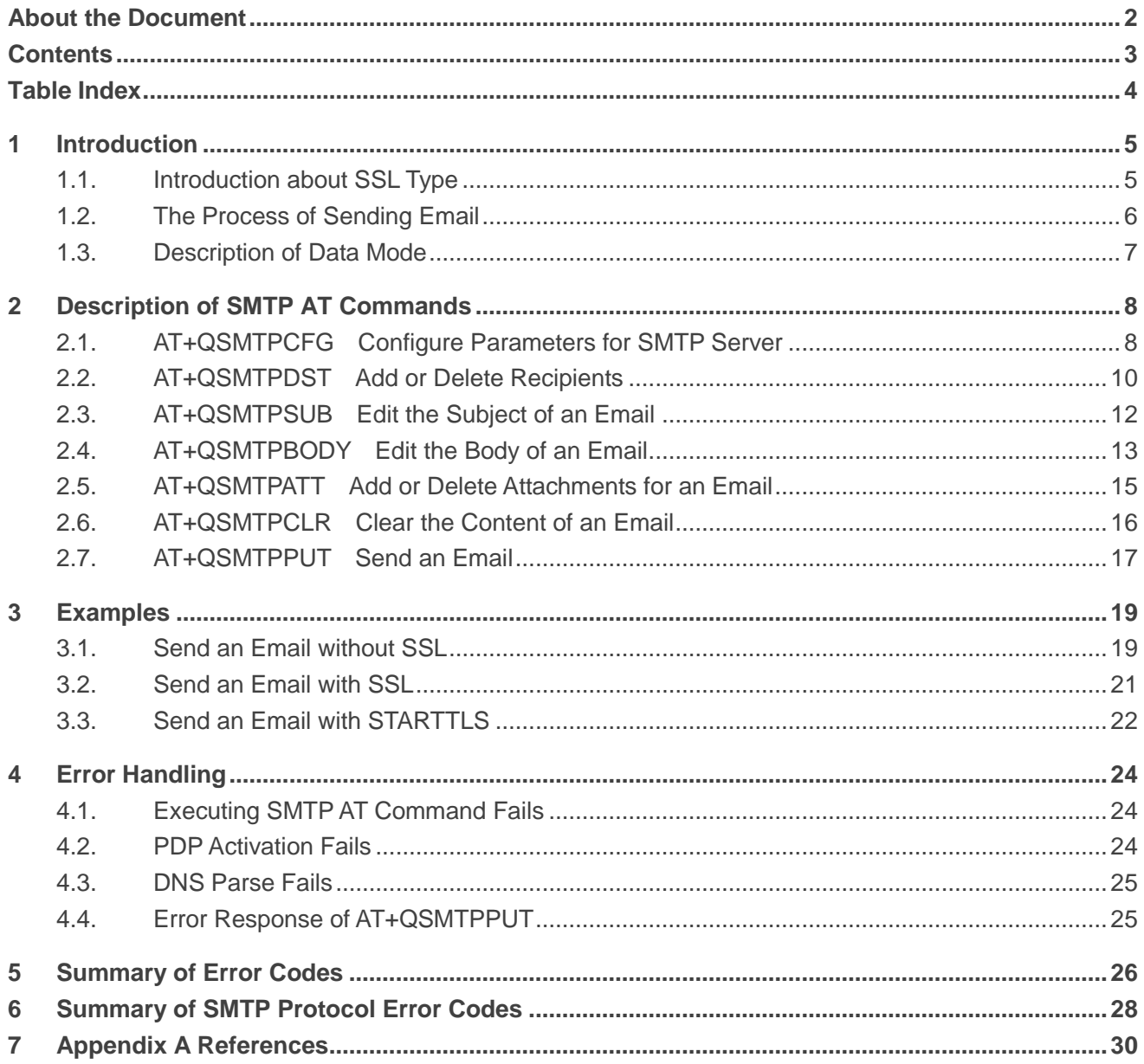

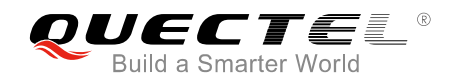

## <span id="page-4-0"></span>**Table Index**

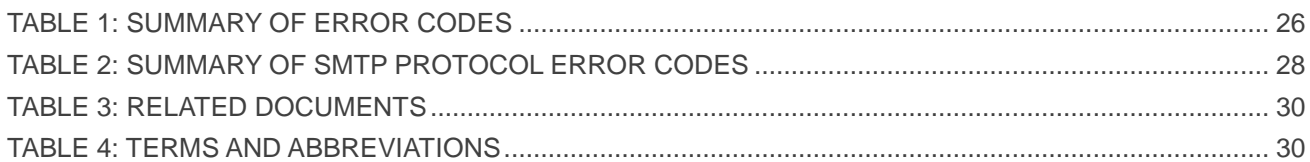

<span id="page-5-0"></span>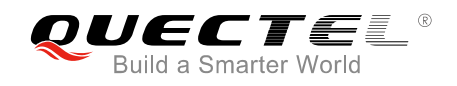

## **1 Introduction**

Quectel EC2x&EG9x&EM05 modules provide SMTP application interface for sending emails. This document is a reference guide to all the AT commands defined for SMTP.

This document is applicable to following Quectel modules:

- EC2x (including EC25, EC21, EC20 R2.0 and EC20 R2.1)
- EG9x (including EG91 and EG95)
- EM05

## <span id="page-5-1"></span>**1.1. Introduction about SSL Type**

There are three kinds of connections between SMTP client and SMTP server:

- Without SSL
- **SSL**
- **STARTTLS**

Some SMTP servers do not support connection without SSL, while some can support all of them. Customers can choose one kind according to the mail service provider.

These three kinds of connections can be set by <ssltype> parameter in AT+QSMTPCFG="ssltype".

- 1. If <ssltype> is 0, it means "without SSL". In this case, SSL function will not be used, and emails are sent with insecure connection. The port of SMTP server depends on mail service provider, and it is the port 25 usually.
- 2. If <ssltype> is 1, it means "SSL". In this case, emails are sent with SSL/TLS encrypted SMTP. The port of SMTP server depends on mail service provider, and it is the port 465 or 587 usually.
- 3. If <ssltype> is 2, it means "STARTTLS". In this case, the normal insecure connection can be upgraded to secure connection through STARTTLS function, for sending the mail data. The port of SMTP server depends on mail service provider, and it is the port 25, 465 or 587 usually.

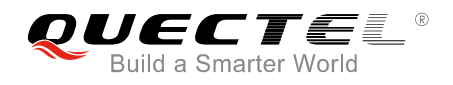

## <span id="page-6-0"></span>**1.2. The Process of Sending Email**

As EC2x&EG9x&EM05 modules support SMTP protocol, customers can send emails easily by EC2x&EG9x&EM05 SMTP AT commands. The general process is as follows:

#### **Step 1: Configure and activate a PDP context.**

1) Configure <APN>, <username>, <password> and other parameters of a PDP context by AT+QICSGP. Please refer to *Quectel\_EC2x&EG9x&EM05\_TCP(IP)\_AT\_Commands\_Manual*  for details.

If QoS settings need to be updated, configure them by AT+CGQMIN, AT+CGEQMIN, AT+CGQREQ and AT+CGEQREQ commands. For more details, please refer to *Quectel\_EC25&EC21\_AT\_Commands\_Manual, Quectel\_EG9x\_AT\_Commands\_Manual and Quectel\_EM05\_AT\_Commands\_Manual*.

- 2) Activate the PDP context by AT+QIACT.
- 3) Configure the PDP context ID for SMTP by AT+QSMTPCFG="contextid",<contextID>.

#### **Step 2: Configure SMTP server and user account.**

- 1) Configure SSL type by AT+QSMTPCFG="ssltype",<ssltype>. If <ssltype> is SSL or STARTTLS, customers should choose an SSL context by AT+QSMTPCFG="sslctxid",<sslctxID> and configure the <sslctxID> by AT+QSSLCFG="ciphersuite",<sslctxID>,<ciphersuites>. For more details about these commands, please refer to *Quectel\_EC2x&EG9x&EM05\_SSL\_AT\_ Commands\_Manual*.
- 2) Configure SMTP server by AT+QSMTPCFG="smtpserver",<srvaddr>,<srvport>. <srvaddr> and <srvport> parameters depend on the mail service provider.
- 3) Configure account information by AT+QSMTPCFG="account",<username>,<password>.
- 4) Configure sender information by AT+QSMTPCFG="sender",<sender\_name>,<sender\_email>.

#### **Step 3: Edit the email content.**

- 1) Configure the recipient email address by AT+QSMTPDST.
- 2) Configure the subject of email by AT+QSMTPSUB.
- 3) Configure the body of email by AT+QSMTPBODY.
- 4) Add attachments for the email by AT+QSMTPATT. The attachments can be RAM, UFS or SD files. And the files can be uploaded to RAM, UFS or SD card by AT+QFUPL. After sending email successfully, the file should be deleted by AT+QFDEL. For more details of these commands, please refer to *Quectel\_EC2x&EG9x&EM05\_FILE\_AT\_Commands\_Manual*

#### **Step 4: Send email.**

Send the email by AT+QSMTPPUT. It will take some time to send the email depending on the total size of attachments and network status. When the sending action ends, "+QSMTPPUT: <err>,<protocol\_error>" will be returned.

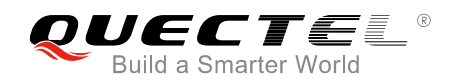

#### **Step 5: Clear the email content.**

AT+QSMTPCLR will clear the email content configured in **Step 3**. The attached files should be deleted by AT+QFDEL. For more details of these commands, please refer to *Quectel\_EC2x&EG9x&EM05\_FILE\_AT\_Commands\_Manual*. Then repeat **Step 3** and **4**. If the SMTP server information and user information need to be changed, then **Step 2** to **Step 4** should be repeated.

If emails have not been sent for a long time, such as 30 minutes or even longer, then the PDP context should be deactivated by AT+QIDEACT=<contextID>. For more details, please refer to *Quectel\_EC2x&EG9x&EM05\_TCP(IP)\_AT\_Commands\_Manual*.

## <span id="page-7-0"></span>**1.3. Description of Data Mode**

The COM port of EC2x&EG9x&EM05 modules has two working modes: AT command mode and data mode. In AT command mode, the inputted data via COM port will be treated as AT command, while in data mode, it will be treated as data.

Inputting "+++" or pulling up DTR (AT&D1 should be set first) can make the module exit from data mode. To prevent the "+++" from being misinterpreted as data, the following sequence should be followed:

- 1) Do not input any character within 1s or longer before inputting "+++".
- 2) Input "+++" within 1s, and no other characters can be inputted during the time.
- 3) Do not input any character within 1s after "+++" has been inputted.

When AT+QSMTPBODY is executed, the COM port will enter into data mode. All inputted data will be the body of email. If the inputted data reaches the <br/>>body\_length> or the time reaches <input\_time>, the port will exit from data mode automatically. If the inputted data is less than the <br/>body\_length>, customers can finish editing body by inputting "+++" or changing DTR level from low to high before <input\_time> reaches. In such case, the COM port cannot reenter data mode by executing ATO command.

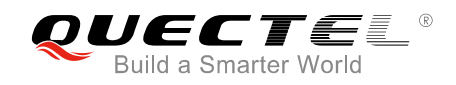

# <span id="page-8-0"></span>**2 Description of SMTP AT Commands**

## <span id="page-8-1"></span>**2.1. AT+QSMTPCFG Configure Parameters for SMTP Server**

The command is used to configure SMTP server, user account and SSL settings. If the Write Command only executes one parameter, it will query the current settings.

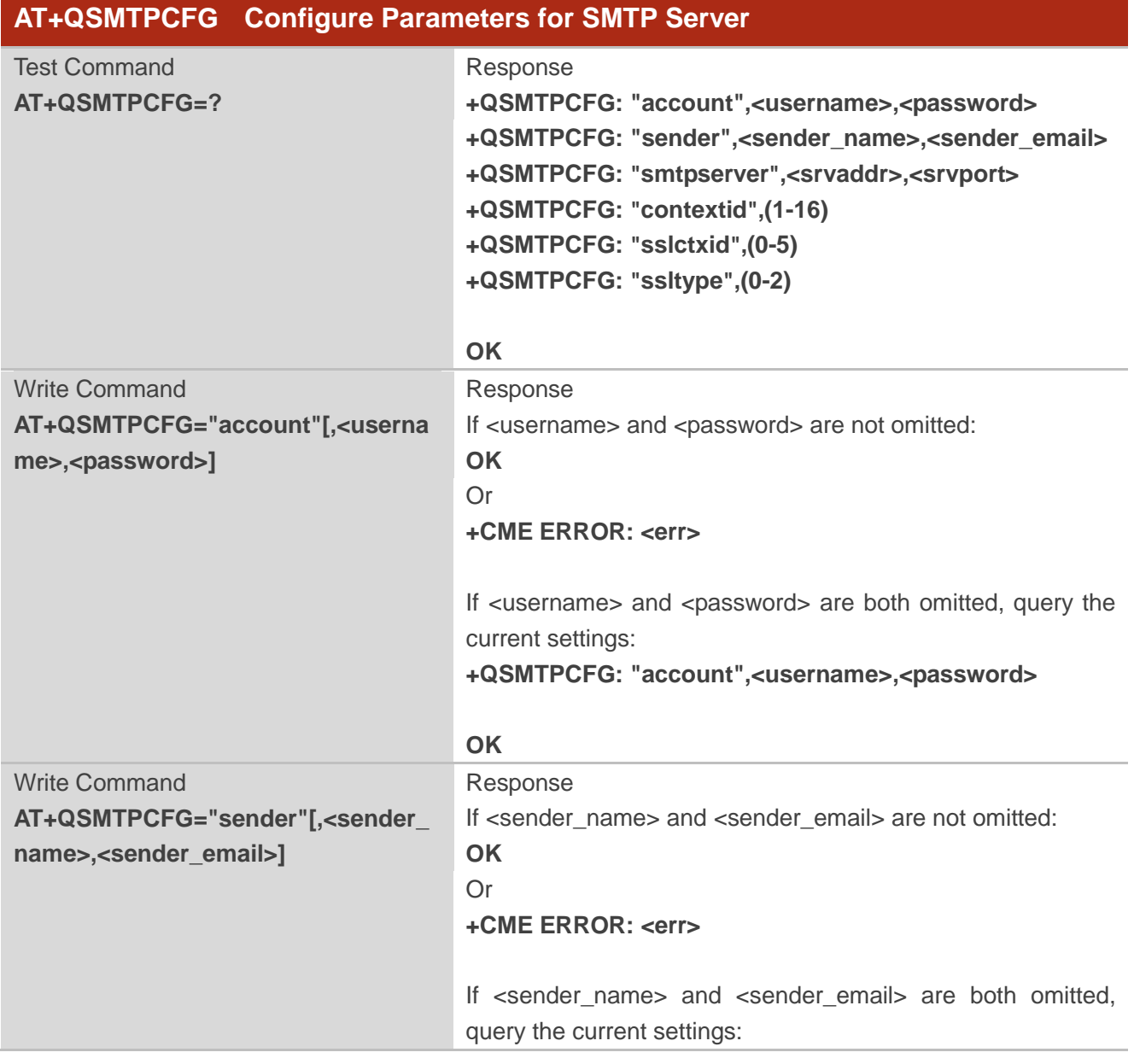

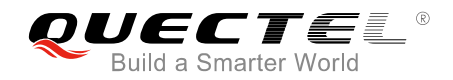

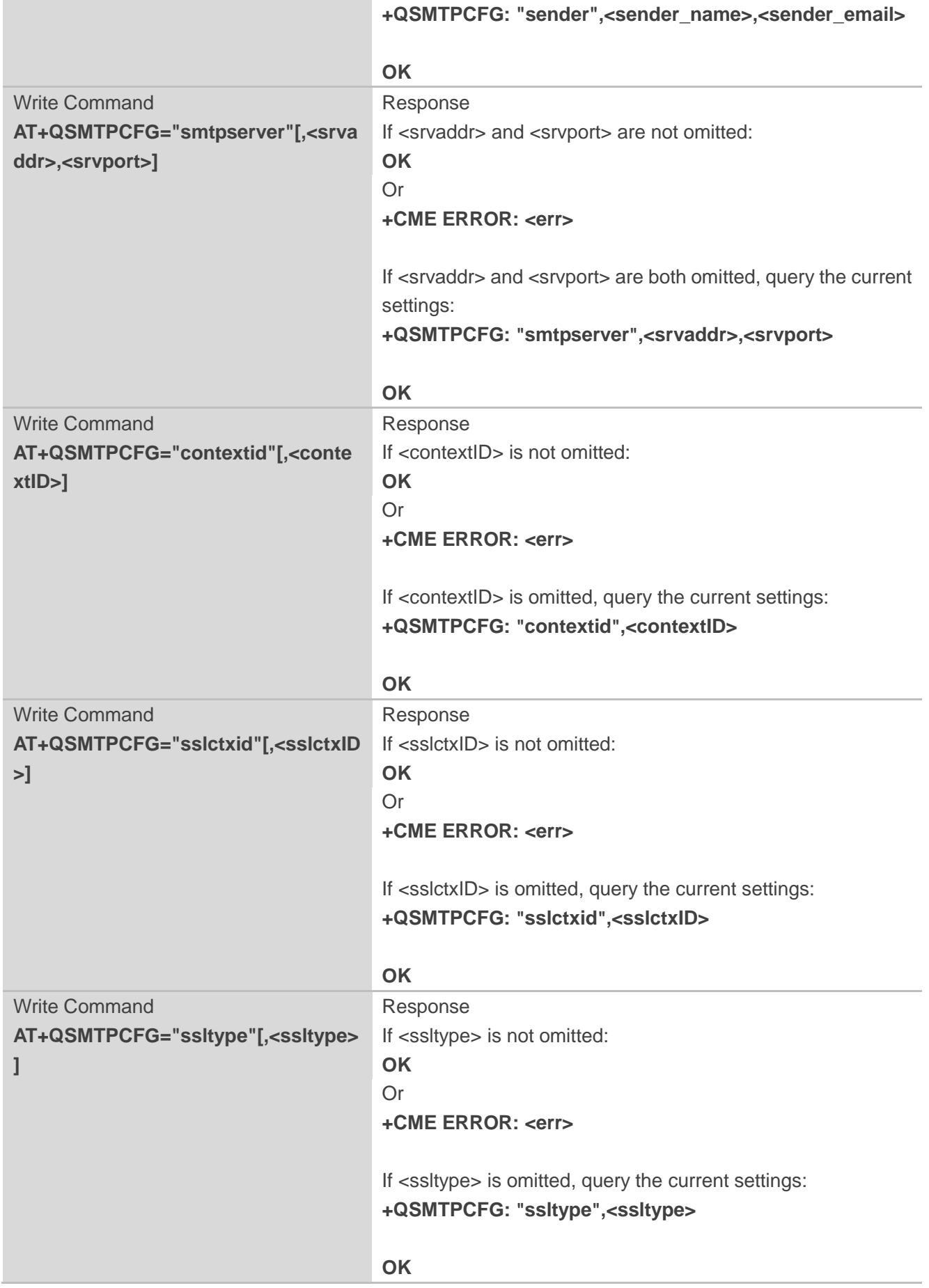

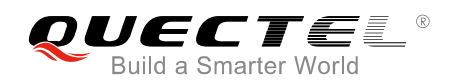

### **Parameter**

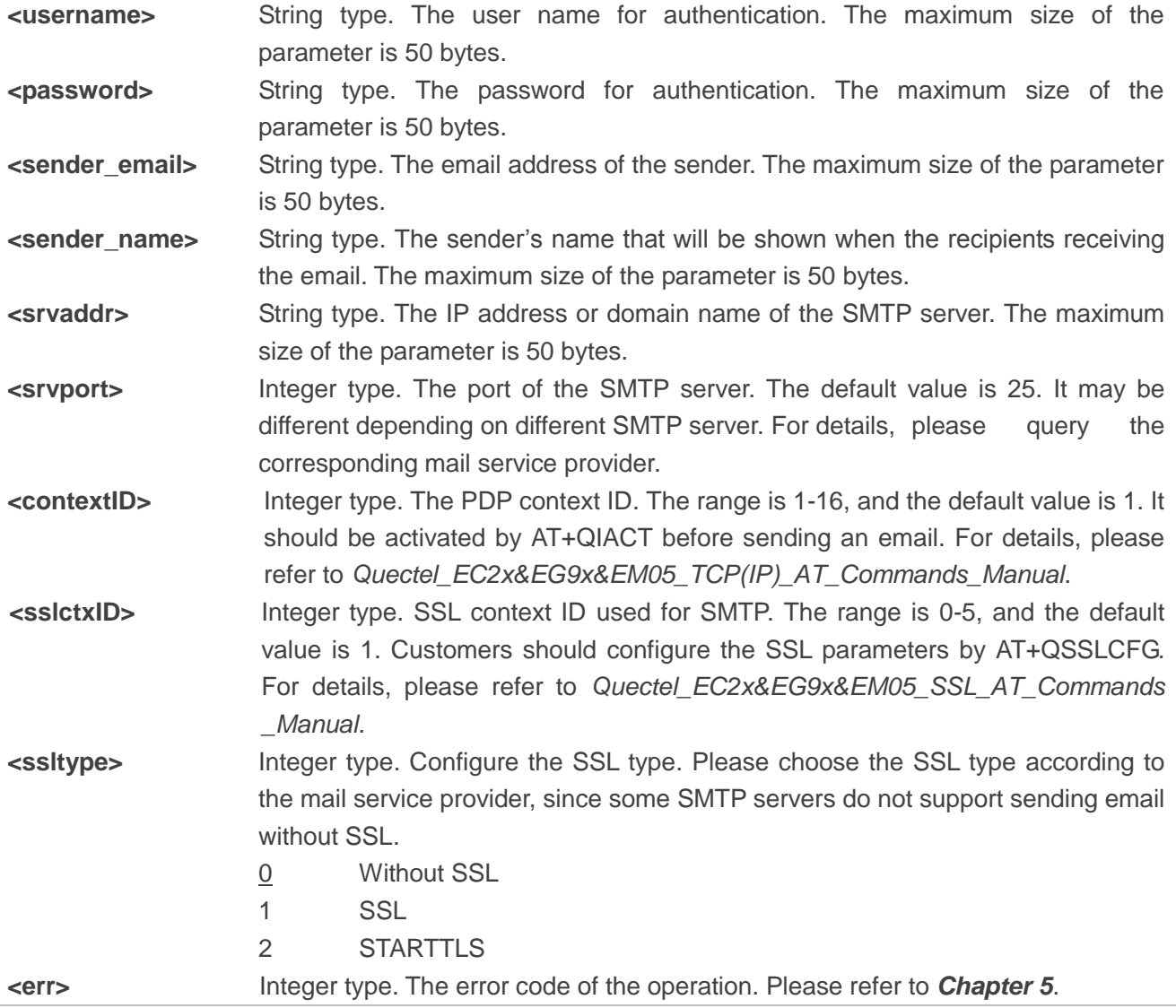

## <span id="page-10-0"></span>**2.2. AT+QSMTPDST Add or Delete Recipients**

AT+QSMTPDST=1 can be used to add recipients. The maximum number of recipients is 20, including CC recipients and BCC recipients. AT+QSMTPDST=0 can be used to delete all recipients.

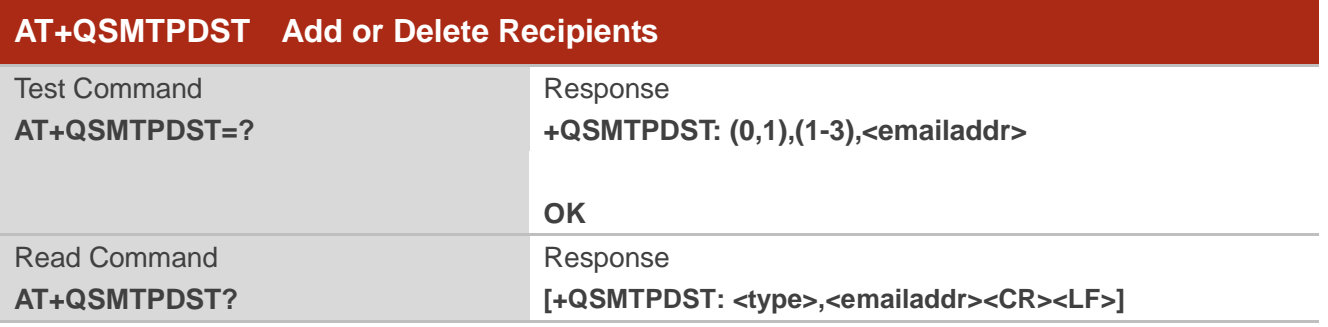

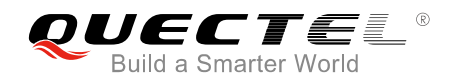

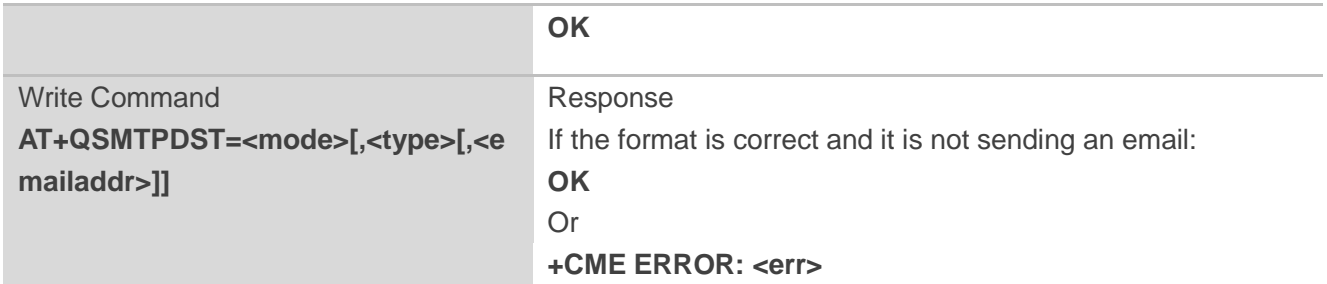

## **Parameter**

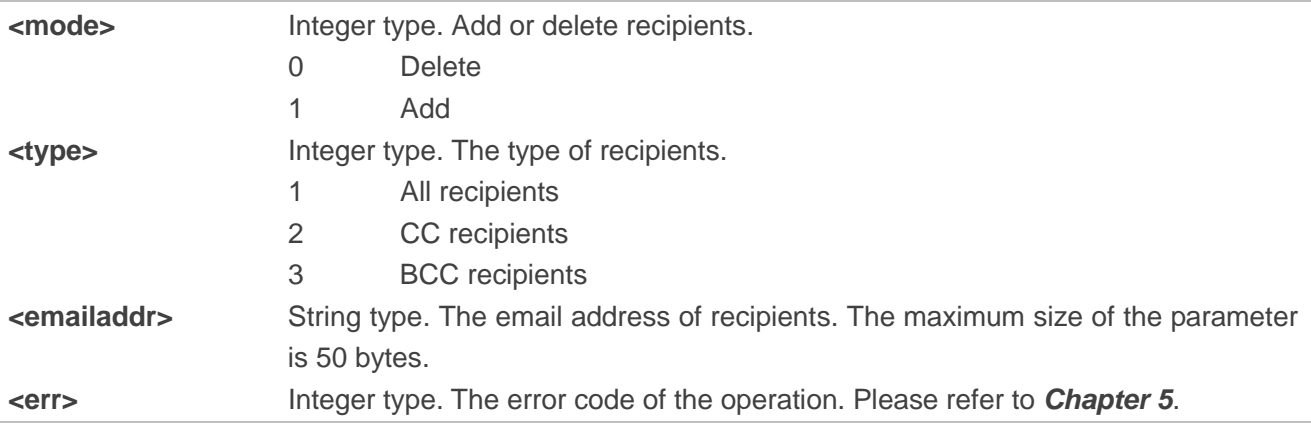

## **Example**

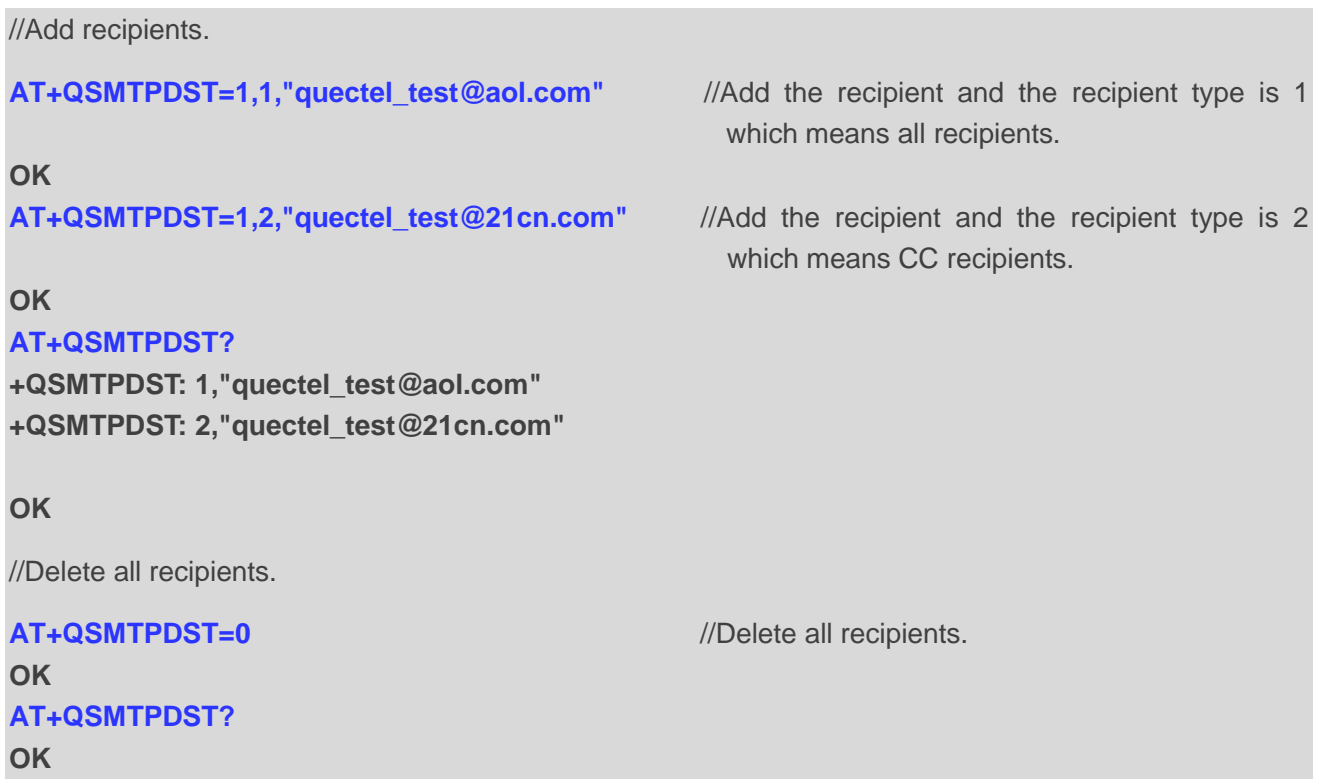

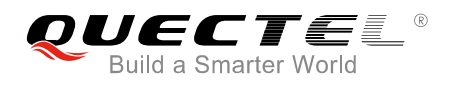

## <span id="page-12-0"></span>**2.3. AT+QSMTPSUB Edit the Subject of an Email**

The command is used to edit the subject of an email. If <charset> is not ASCII, the inputted data should be the hex string of the original subject.

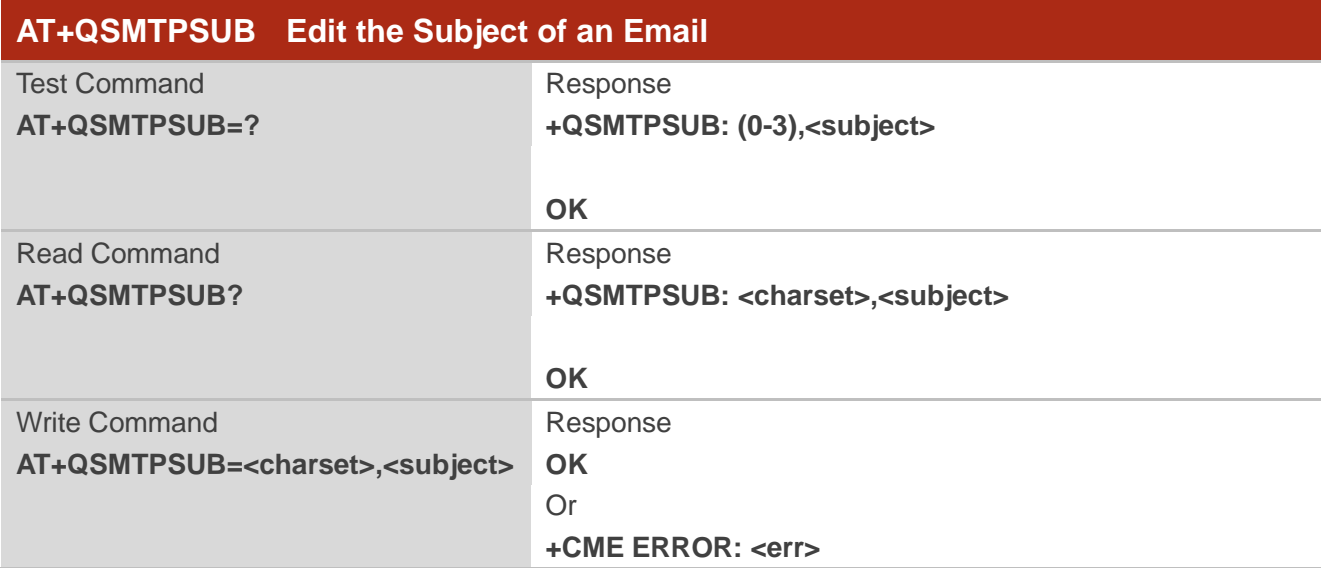

## **Parameter**

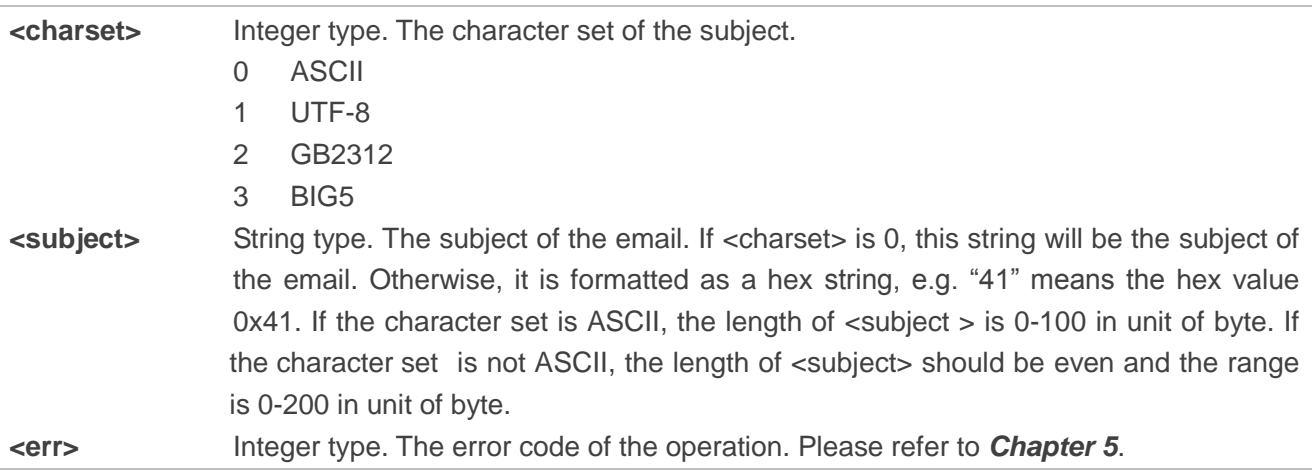

### **Example**

//Add subject for an email and the <charset> is ASCII.

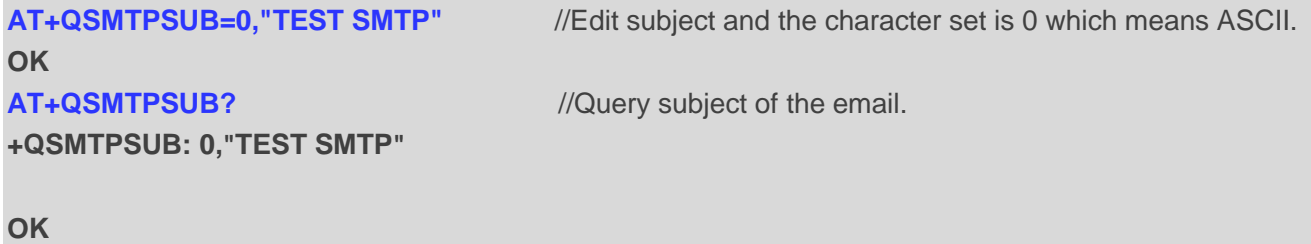

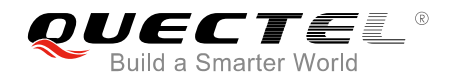

//Add subject for email and the <charset> is UTF8. "7465737420534D5450" is the hex string of "TEST SMTP".

**AT+QSMTPSUB=1,"7465737420534D5450"** //Edit subject and the character set is 1 which means UTF8.

**OK**

**+QSMTPSUB: 1,"7465737420534D5450"**

**2.4. AT+QSMTPBODY Edit the Body of an Email**

is 10 Kbytes. The actual body length is the inputted data length.

<span id="page-13-0"></span>**OK**

## **AT+QSMTPSUB?** *//Query subject of the email.*

The command is used to edit the body of an email. When AT+QSMTPBODY is executed, the module will enter into data mode. All inputted data will be the body of email. If the inputted data reaches the <body\_length> or the time reaches <input\_time>, the module will exit from data mode automatically. If the inputted data is less than the <body length>, customers can finish editing body by inputting "+++" or changing DTR level from low to high before <input\_time> reaches. The maximum size of the email body

### **AT+QSMTPBODY Edit the Body of an Email** Test Command **AT+QSMTPBODY=?** Response **+QSMTPBODY: (0-3),(1-10240),(1-65535) OK** Read Command **AT+QSMTPBODY?** Response **OK** Write Command **AT+QSMTPBODY=<charset>,<body\_l ength>[,<input\_time>]** Response If the format is correct and it is not sending an email: **CONNECT** <Input body data> **+QSMTPBODY: <input\_length> OK** If there is any error, response: **+CME ERROR: <err>**

## **Parameter**

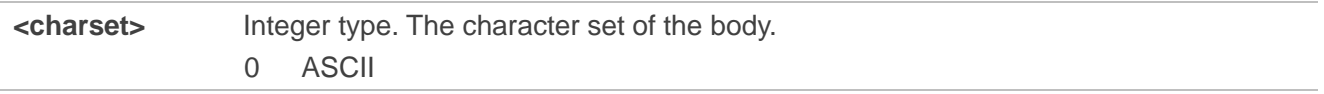

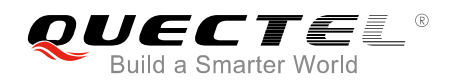

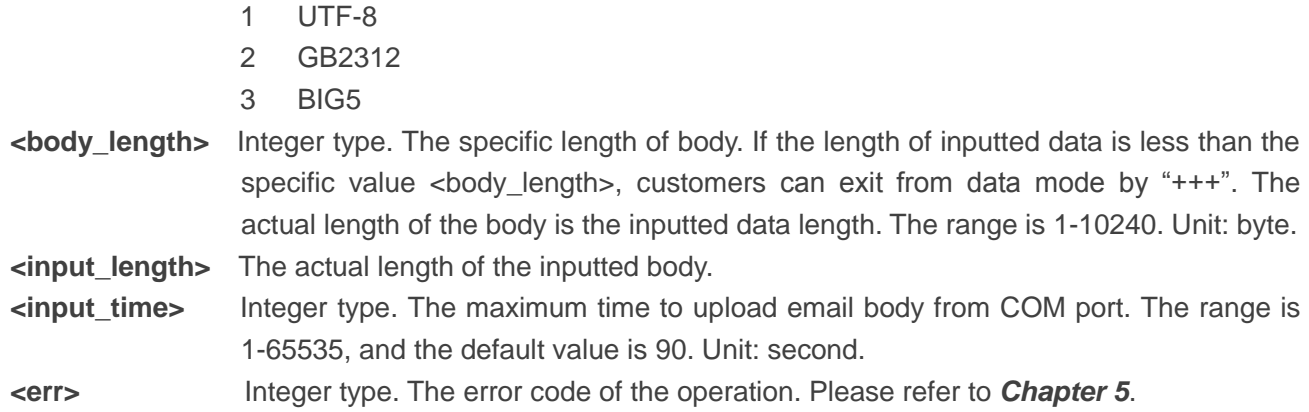

## **Example**

//Edit email body and the body length is 100 bytes.

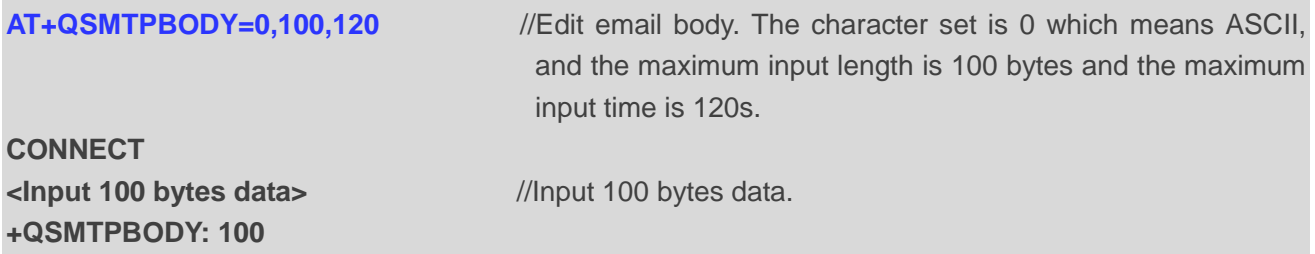

### **OK**

//If the actual inputted data is less than the specified length, customers can stop editing the body by inputting "+++".

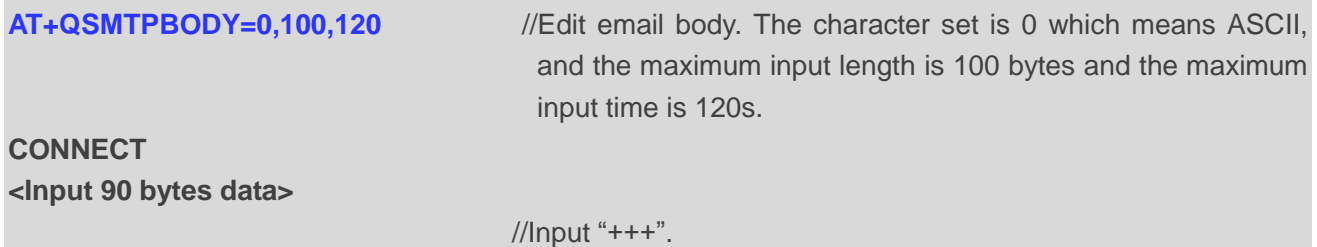

**+QSMTPBODY: 90**

### **OK**

//If the actual inputted data is less than specified length and the maximum input time expires, the module will end the editing of body automatically.

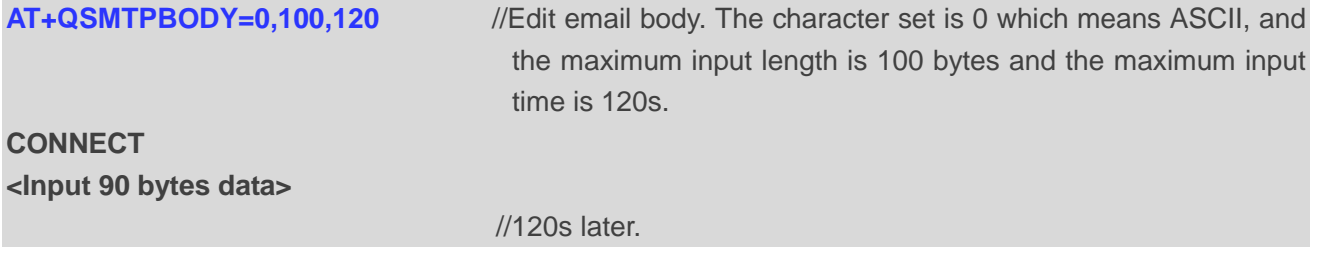

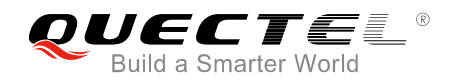

**+QSMTPBODY: 90**

**OK**

## <span id="page-15-0"></span>**2.5. AT+QSMTPATT Add or Delete Attachments for an Email**

Attachments for email can be added by AT+QSMTPATT=1. When adding an attachment, the file index should be specified. As a result, different attachments should have different file index. The maximum number of attachments is 10.

The attachments can be RAM, UFS or SD files (RAM files are strongly recommended). Files can be uploaded to RAM, UFS or SD card by AT+QFUPL. After sending the email successfully, the files in RAM, UFS or SD card should be deleted by AT+QFDEL. For more details of these commands, please refer to *Quectel\_EC2x&EG9x&EM05\_FILE\_AT\_Commands\_Manual*. The mail service provider may have some restriction on single file size and total size.

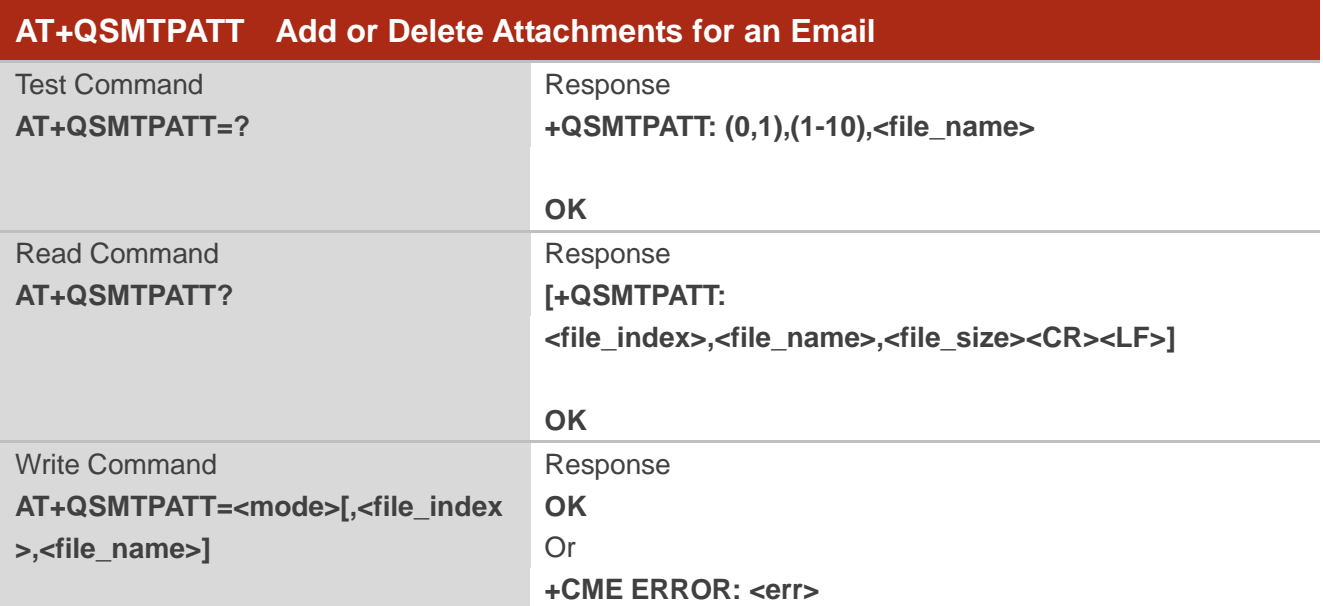

AT+QSMTPATT=0 can be used to delete all attachments.

## **Parameter**

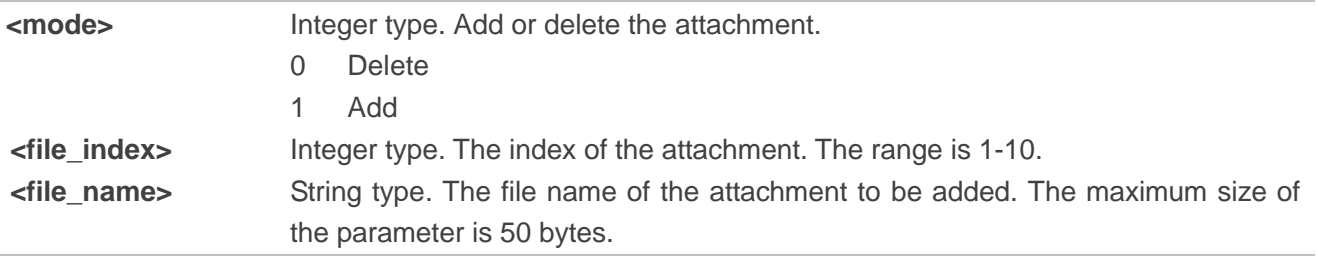

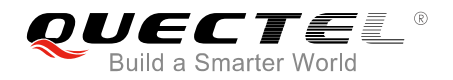

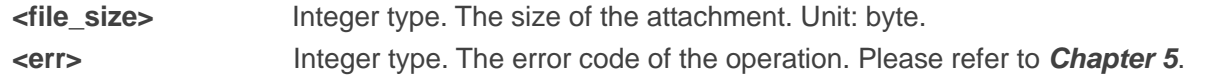

### **Example**

//Customers can add attachments from RAM. After the email is sent, the file uploaded to RAM should be deleted by AT+QFDEL. The detailed example is shown as follows:

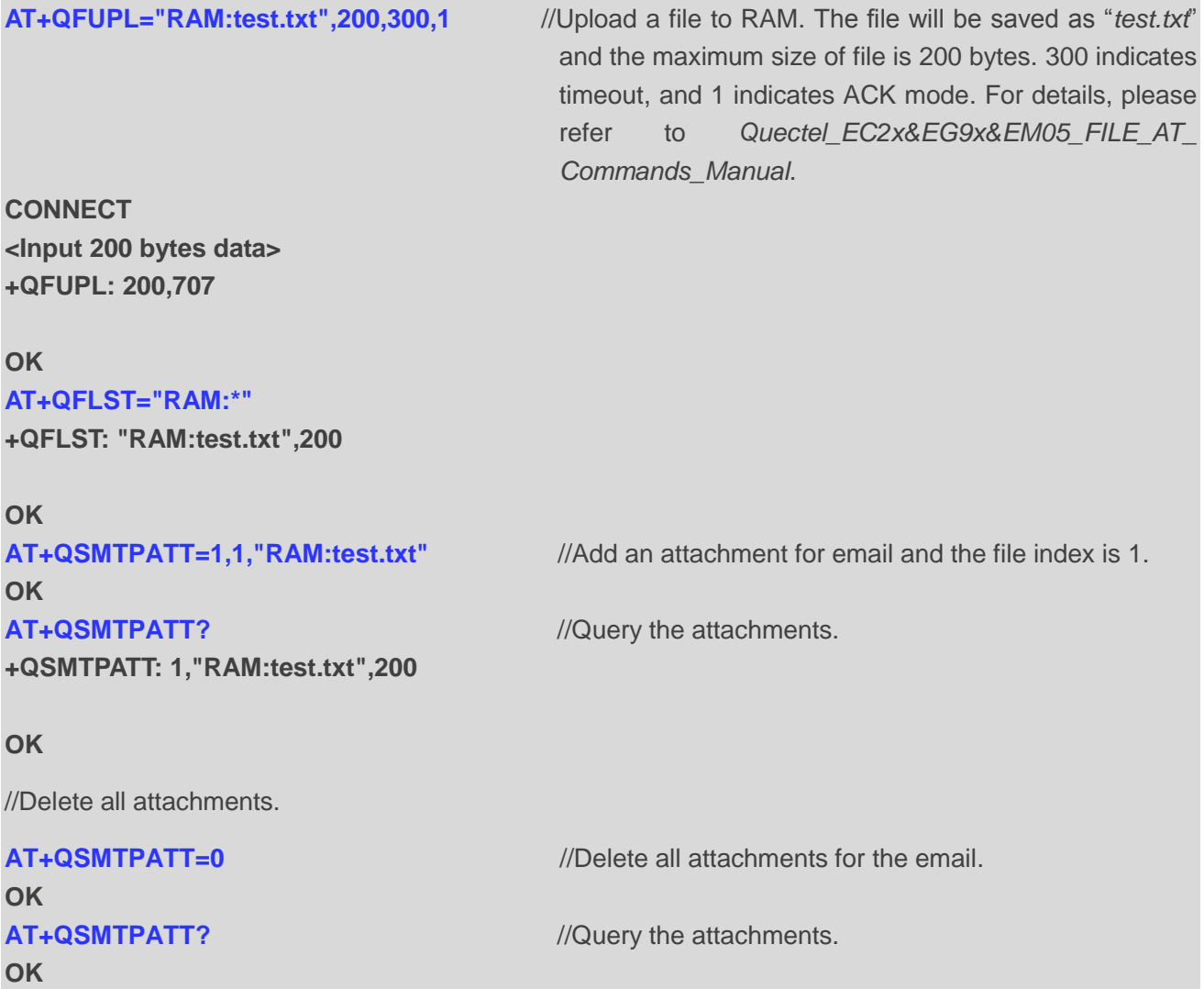

## <span id="page-16-0"></span>**2.6. AT+QSMTPCLR Clear the Content of an Email**

AT+QSMTPCLR will clear all the configurations of AT+QSMTPDST, AT+QSMTPSUB, AT+QSMTPBODY and AT+QSMTPATT.

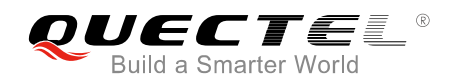

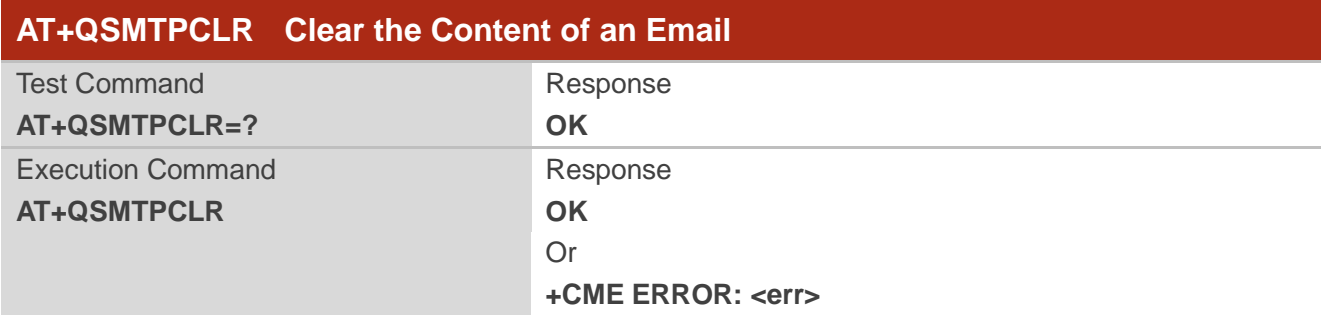

## **Parameter**

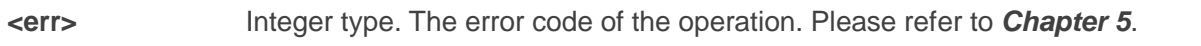

### **Example**

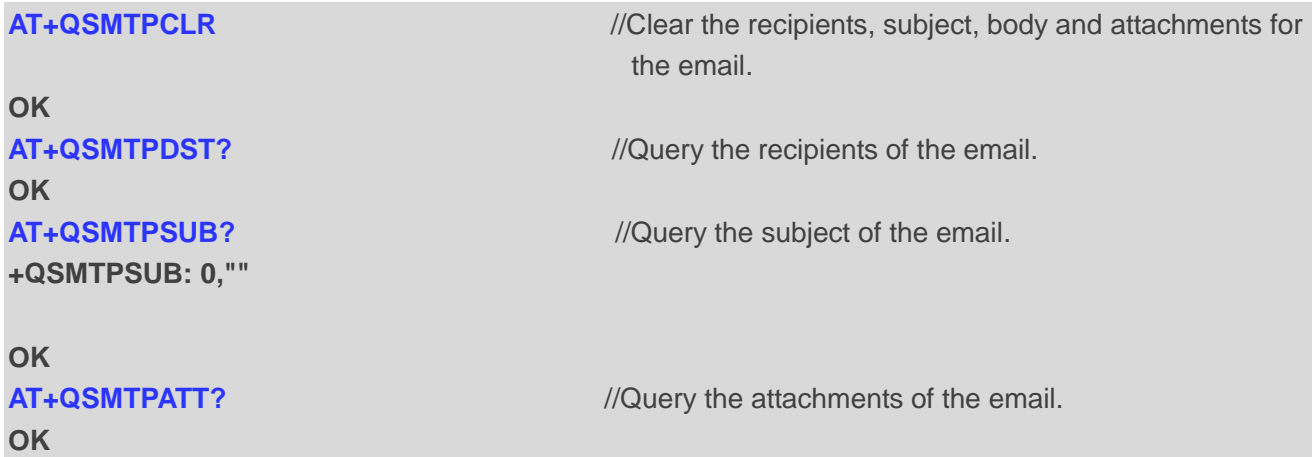

## <span id="page-17-0"></span>**2.7. AT+QSMTPPUT Send an Email**

It may take some time for an email to be completely sent, which depends on the total size of attachments and network status. Customers should not send email again before receiving "+QSMTPPUT: <err>,<protocol\_error>" which indicates the ending of sending an email. If <err> is not 0, the email can be resent by executing AT+QSMTPPUT=<timeout> directly.

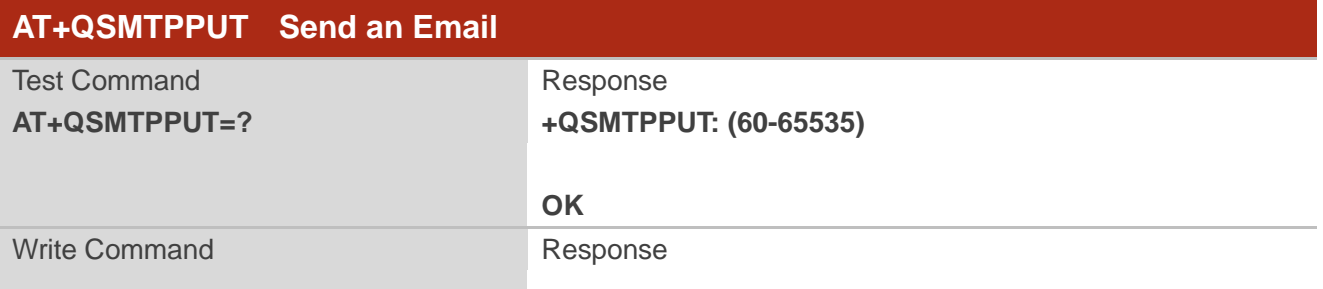

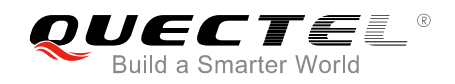

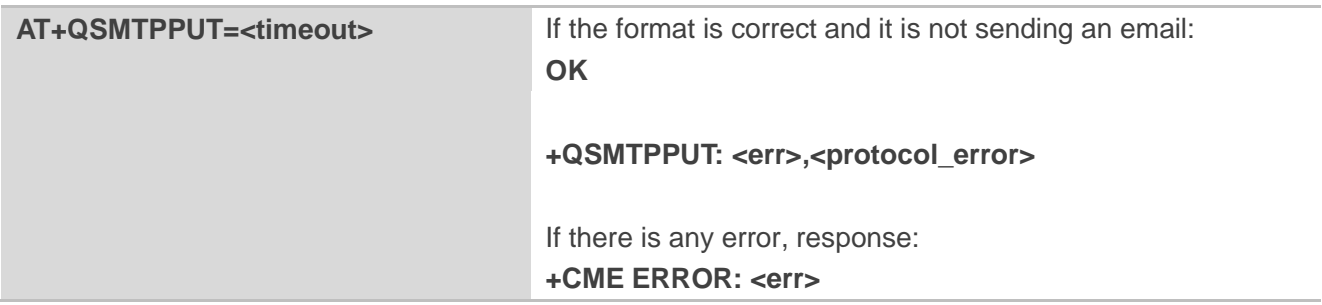

## **Parameter**

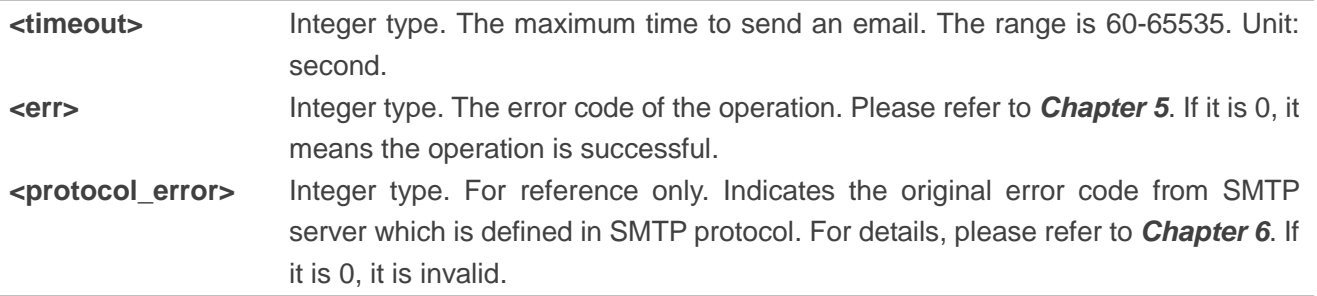

## **Example**

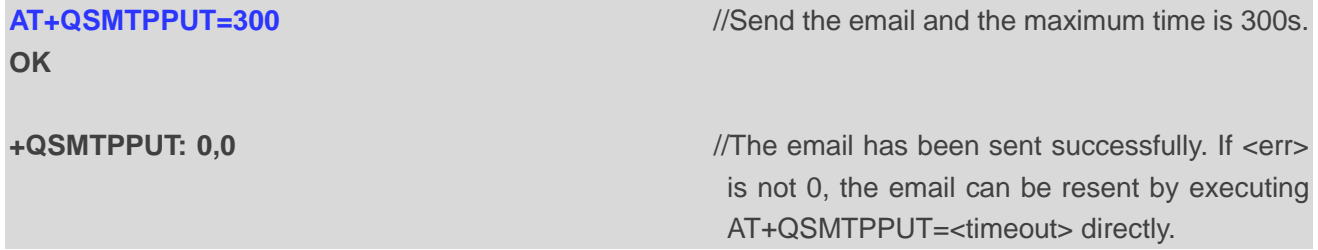

<span id="page-19-0"></span>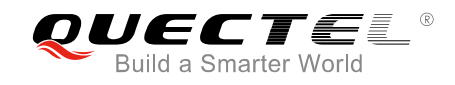

## **3 Examples**

## <span id="page-19-1"></span>**3.1. Send an Email without SSL**

Sending an email without SSL means that SSL function will not be used, and the email will be sent with insecure connection. For example:

//Step 1: Configure and activate the PDP context.

```
AT+QICSGP=1,1,"UNINET","","",1 //Configure PDP context 1. APN is "UNINET" for 
                                           China Unicom.
OK
AT+QIACT=1 //Activate PDP context 1.
OK //Activated successfully.
AT+QIACT? //Query the state of PDP context.
+QIACT: 1,1,1,"10.7.157.1"
OK
AT+QSMTPCFG="contextid",1 //Set the PDP context ID as 1. The PDP context 
                                           ID must be activated first.
OK
//Step 2: Configure SMTP server and user account.
AT+QSMTPCFG="ssltype",0 //Set the SSL type as without SSL for SMTP. In 
                                           this case, SSL function will not be used, and 
                                           emails will be sent with insecure connection.
AT+QSMTPCFG="smtpserver","smtp.163.com",25 //Set the IP address or domain name and port of 
                                           SMTP server. The port of SMTP server depends 
                                           on mail service provider.
OK
AT+QSMTPCFG="account","sishen664551","wq664551" //Set username and password. 
OK
AT+QSMTPCFG="sender","sishen664551","sishen664551@163.com" //Set sender name and sender 
                                                          address. The sender name 
                                                          will be shown when the 
                                                          email is received. 
OK
```
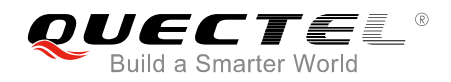

//Step 3: Edit the email content.

#### **OK**

#### **OK**

#### **AT+QSMTPDST?**

**+QSMTPDST: 1,"quectel\_test@163.com" +QSMTPDST: 2,"quectel\_test@21cn.com"**

#### **OK**

#### **OK**

**AT+QSMTPSUB?** *//Query the subject of email.* **+QSMTPSUB: 0,"TEST SMTP"**

**OK**

**CONNECT <Input 100 bytes data> +QSMTPBODY: 100**

#### **OK**

**AT+QFUPL="RAM:smtp1.txt",100,200,1** //Upload a file to RAM. The file will be saved as

**CONNECT <Input 100 bytes data> +QFUPL: 100,707**

#### **OK**

**AT+QFLST="RAM:\*" +QFLST: "RAM:smtp1.txt",100**

#### **OK**

**AT+QSMTPATT=1,1,"RAM:smtp1.txt"** //Add an attachment for email and the file index is 1.

**AT+QSMTPDST=1,1,"quectel\_test@163.com"** //Add the recipient and the recipient type is 1 which means all recipients.

**AT+QSMTPDST=1,2,"quectel\_test@21cn.com"** //Add the recipient and the recipient type is 2 which means CC recipients.

**AT+QSMTPSUB=0,"TEST SMTP"** //Edit subject and the character set is 0 which means ASCII.

*Manual* for more details*.*

**AT+QSMTPBODY=0,100,120** //Edit email body. The character set is 0 which means ASCII. The maximum input length is 100 bytes and the maximum input time is 120s.

> "*smtp1.txt*" and the maximum size of file is 100 bytes. 200 indicates timeout, and 1 indicates ACK mode. Please refer to *Quectel\_ EC2x&EG9x&EM05\_FILE\_AT\_Commands\_*

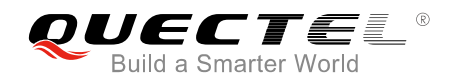

## **OK**

**AT+QSMTPATT?** //Query the attachment.

**+QSMTPATT: 1,"RAM:smtp1.txt",100**

**OK**

//Step 4: Send the email.

## **OK**

**AT+QSMTPPUT=300** //Send the email and the maximum time is 300s.

//It may take a few minutes.

**+QSMTPPUT: 0,0** //Send email successfully. If <err> is not 0, then the email can be resent by executing AT+QSMTPPUT=<timeout> directly.

//Step 5: Clear the email content and deactivate the PDP context.

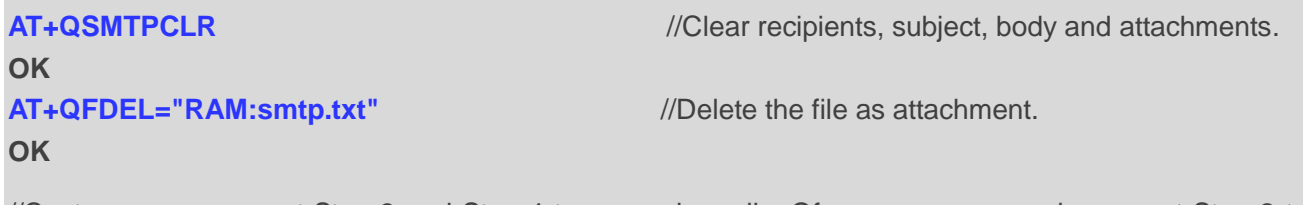

//Customers can repeat Step 3 and Step 4 to re-send emails. Of course, you can also repeat Step 2 to Step 4 to re-send emails.

**AT+QIDEACT=1** //Deactivate the PDP context which is activated for SMTP.

**OK**

## <span id="page-21-0"></span>**3.2. Send an Email with SSL**

Sending an email with SSL means that emails will be sent over SSL/TLS encrypted SMTP. The port of SMTP server depends on the mail service provider, and it is the port 465 or 587 usually. As compared with sending email without SSL, sending email over SSL additionally needs SMTP server and user account configuration.

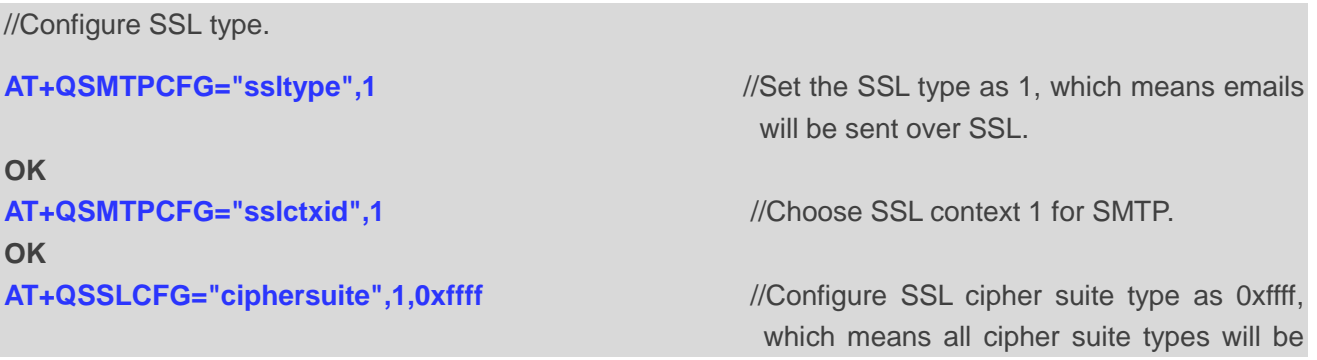

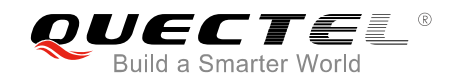

means the SSL CA certificate is not

supported.

needed.

TLS1.0.

### **OK**

**AT+QSSLCFG="seclevel",1,0** //Configure SSL security level as 0 which

**OK AT+QSSLCFG="sslversion",1,1** //Configure SSL version as 1 which means

**OK**

//Configure SMTP server.

**AT+QSMTPCFG="smtpserver","smtp.163.com",25** //Set SMTP server address and port. **OK**

//As the SMTP server is different, the account information will be different as well. As an example, the following information is provided.

**AT+QSMTPCFG="account","sishen664551","wq664551"** //Set username and password. **OK AT+QSMTPCFG="sender","sishen664551",["sishen664551@163.com"](mailto:sishen664551@163.com)** //Set sender name and sender address. **OK**

## <span id="page-22-0"></span>**3.3. Send an Email with STARTTLS**

Sending an email with STARTTLS means that the normal insecure connection will be upgraded to secure one through STARTTLS function, thus for sending the mail data. In this case, there is also a need for SMTP server and user account configuration. The port of SMTP server depends on the mail service provider, and it is the port 25, 465 or 587 usually.

//Configure SSL type.

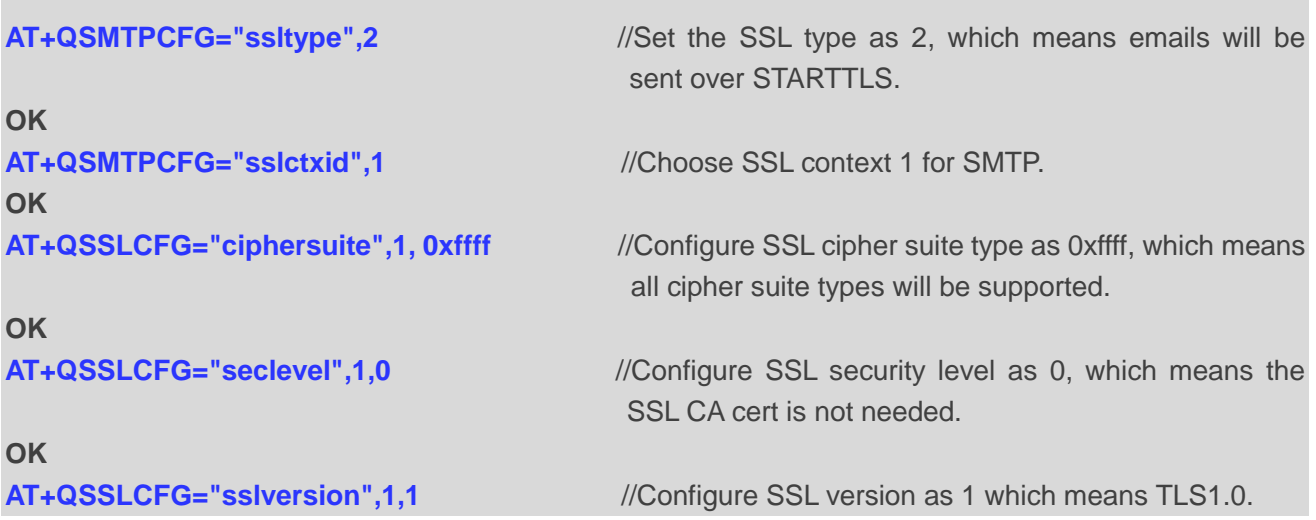

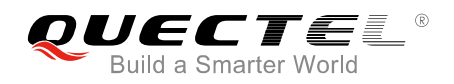

## **OK**

//Configure SMTP server.

**AT+QSMTPCFG="smtpserver","smtp.163.com",25** //Set SMTP server address and port.

### **OK**

//As the SMTP server is different, the account information will be different as well. As an example, the following information is provided.

**AT+QSMTPCFG="account","sishen664551","wq664551"** //Set username and

**AT+QSMTPCFG="sender","sishen664551",["sishen664551@163.com"](mailto:sishen664551@163.com)** //Set sender name and

sender address.

password.

**OK**

**OK**

<span id="page-24-0"></span>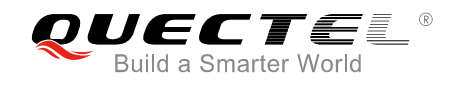

## **4 Error Handling**

## <span id="page-24-1"></span>**4.1. Executing SMTP AT Command Fails**

When executing SMTP AT commands, if response "ERROR" is received from the module, please check whether the (U)SIM card is inserted, and whether it is "+CPIN: READY" returned when executing AT+CPIN?.

## <span id="page-24-2"></span>**4.2. PDP Activation Fails**

If it is failed to activate a PDP context by AT+QIACT command, please check the following configurations:

- 1. Query whether the PS domain is attached or not by AT+CGATT? command. If not, please execute AT+CGATT=1 to attach PS domain.
- 2. Query the PS domain status by AT+CGREG? command and make sure the PS domain has been registered.
- 3. Query the PDP context parameters by AT+QICSGP command and make sure the APN of specified PDP context has been set.
- 4. Make sure the specified PDP context ID is neither used by PPP nor activated by AT+CGACT command.
- 5. According to 3GPP specifications, the module only supports three PDP contexts activated simultaneously, so customers must make sure the number of activated PDP contexts is less than 3.

If all above configurations are correct, but activating the PDP context by AT+QIACT command still fails, please reboot the module to resolve this issue. After rebooting the module, please check the configurations mentioned above for at least three times and each time at an interval of 10 minutes to avoid frequently rebooting the module.

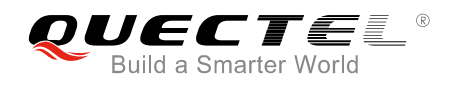

## <span id="page-25-0"></span>**4.3. DNS Parse Fails**

When executing AT+QSMTPPUT command, if "+QSMTPPUT: 653,0" is returned, please check the following aspects:

- 1. Make sure the domain name of SMTP server is valid.
- 2. Query the status of PDP context by AT+QIACT? command to make sure the specified PDP context has been activated successfully.

## <span id="page-25-1"></span>**4.4. Error Response of AT+QSMTPPUT**

"+QSMTPPUT: <err>,<protocol\_error>" will be returned after executing AT+QSMTPPUT.

If <err> is not 0, it indicates the sending is failed. Please resend the email. If resending is not successful, please deactivate the PDP context by AT+QIDEACT and re-activate the PDP context by AT+QIACT to resolve this issue. If activating the PDP context fails, please refer to *Chapter 4.2* to resolve it.

If the <protocol\_error> is not 0, it indicates the error code replied from SMTP server. Customers can check the issue depending on the protocol error code. For example, if <protocol\_error> is 535 (authentication failed), it indicates <username> or <password> may be wrong. If <protocol\_error> is 530 (access denied), it means the emails are sent too often, and the SMTP server rejects to post the emails. For more details, please refer to *RFC2821* (Simple Mail Transfer Protocol).

<span id="page-26-0"></span>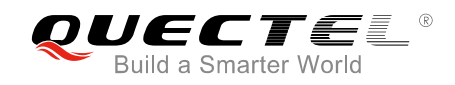

# **Summary of Error Codes**

The error code <err> indicates an error related to mobile equipment or network. The details about <err> are described in the following table.

#### <span id="page-26-1"></span>**Table 1: Summary of Error Codes**

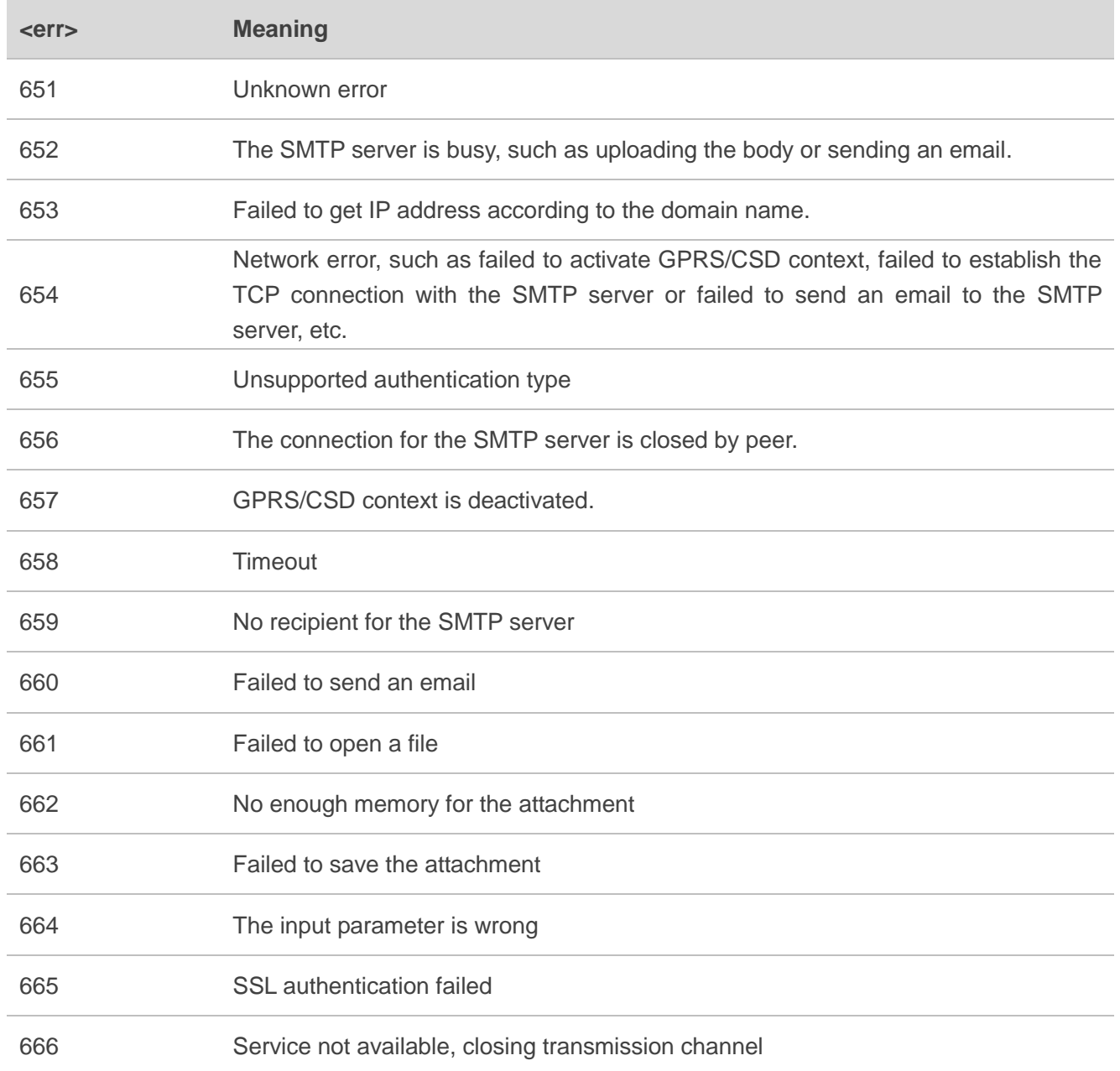

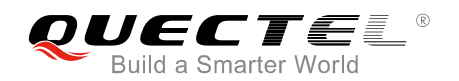

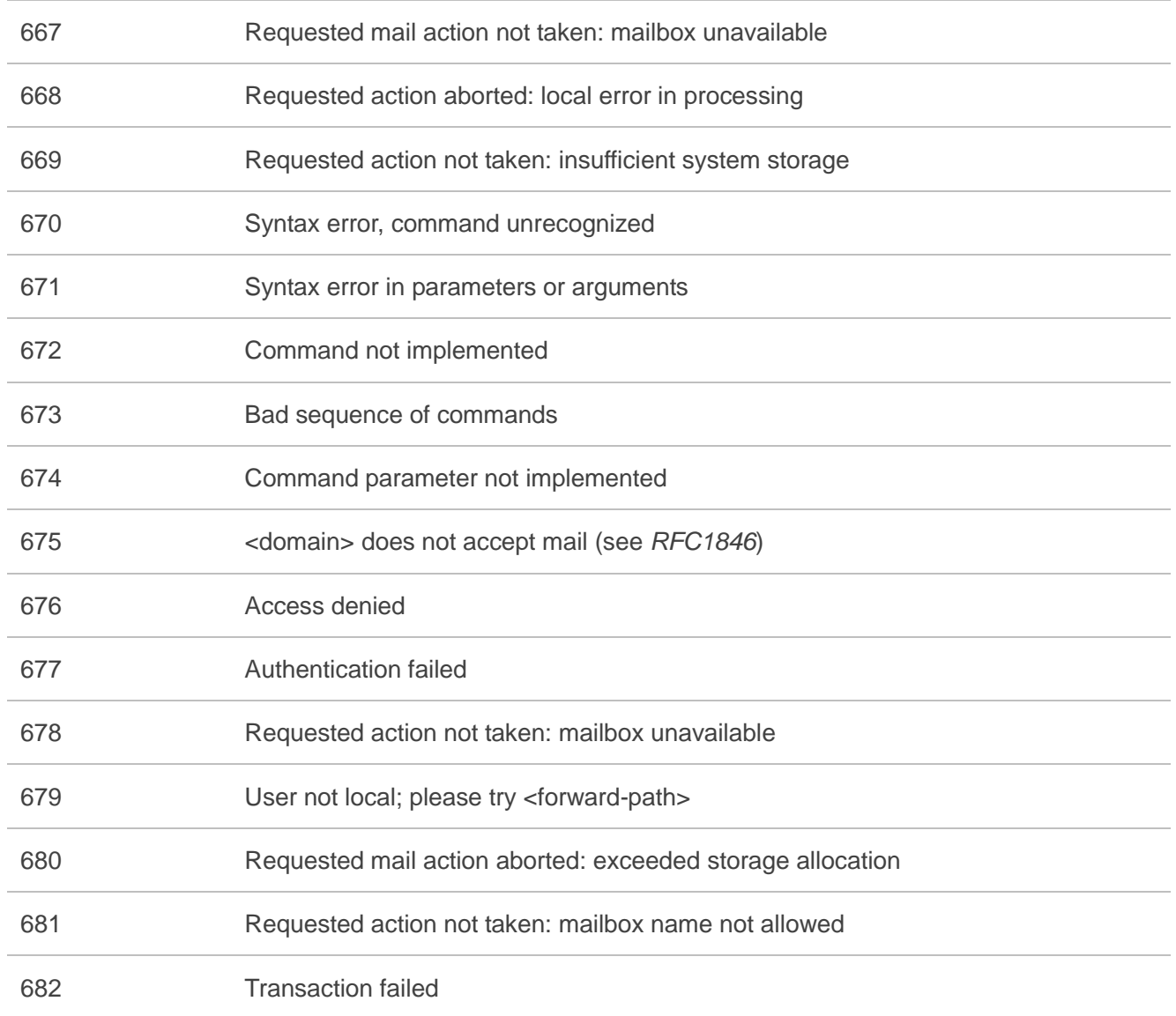

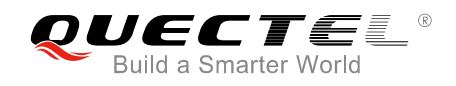

## <span id="page-28-0"></span> **Summary of SMTP Protocol Error Codes**

The protocol error code <protocol\_error> indicates an error replied from SMTP server. Please refer to *RFC2821* (Simple Mail Transfer Protocol). The details about <protocol\_error> are described in the following table.

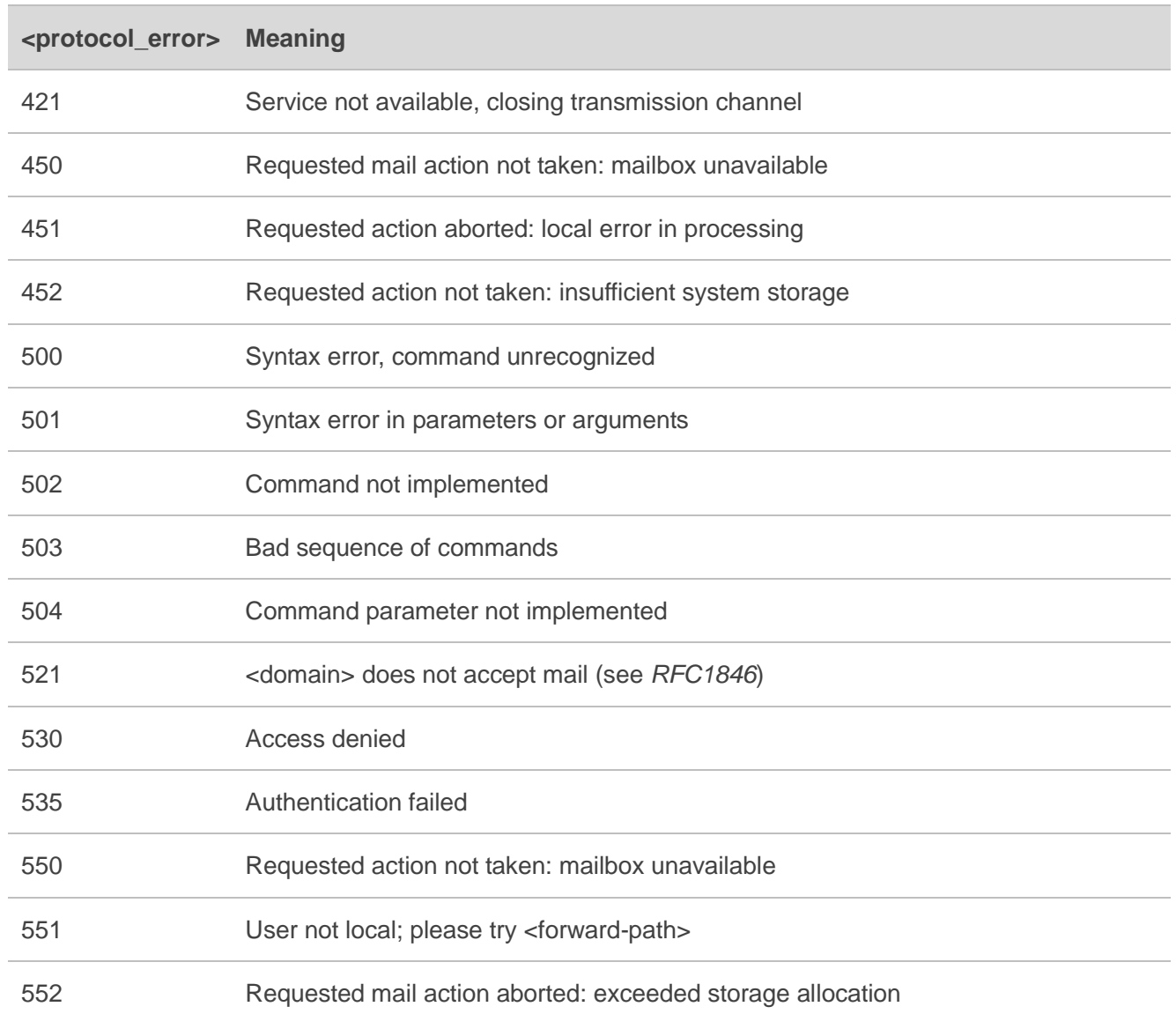

### <span id="page-28-1"></span>**Table 2: Summary of SMTP Protocol Error Codes**

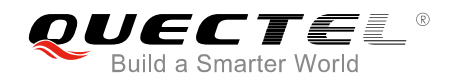

553 Requested action not taken: mailbox name not allowed 554 Transaction failed

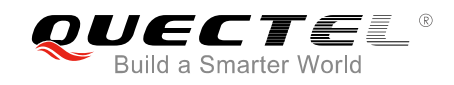

# <span id="page-30-0"></span>**7 Appendix A References**

#### <span id="page-30-1"></span>**Table 3: Related Documents**

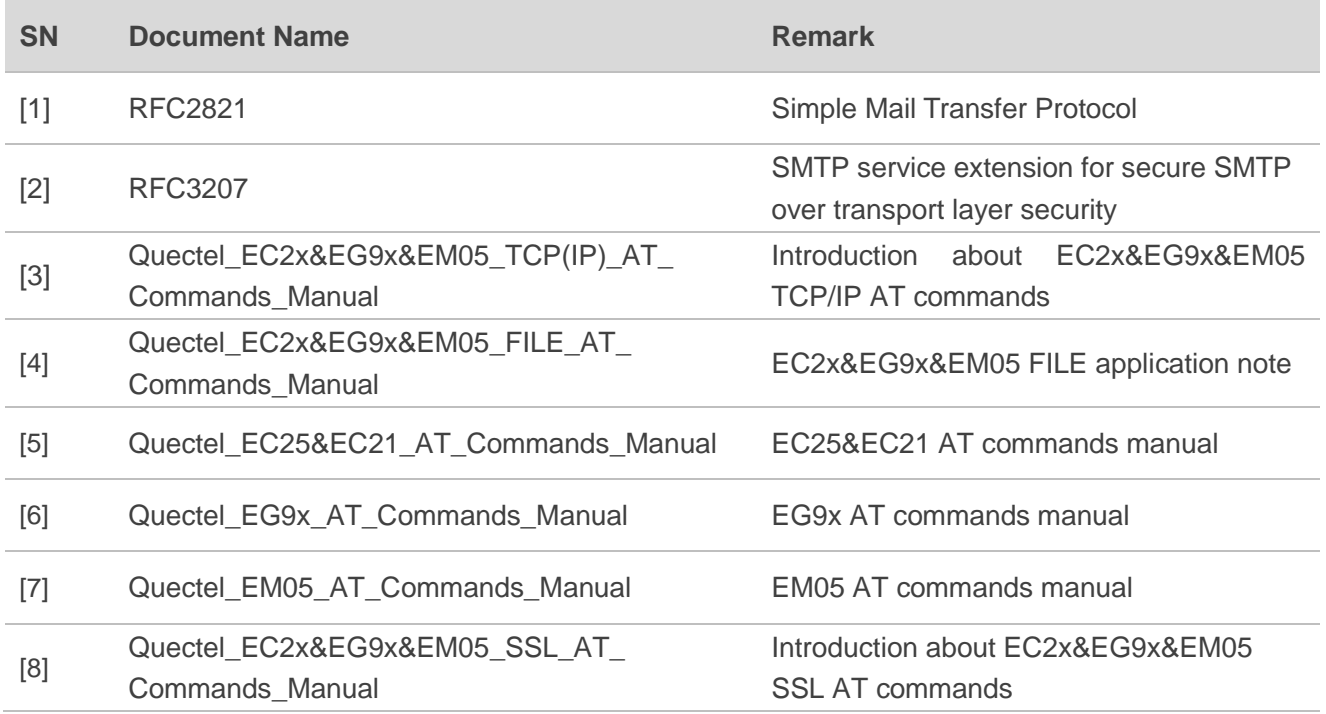

## <span id="page-30-2"></span>**Table 4: Terms and Abbreviations**

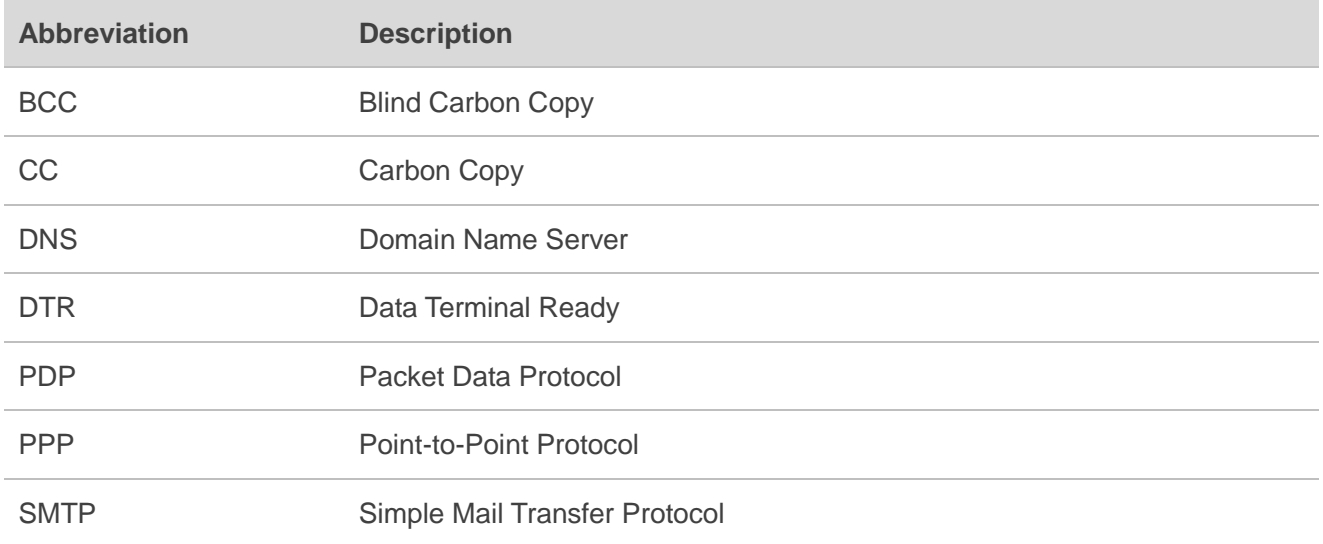

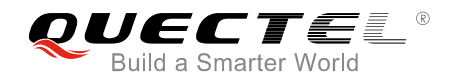

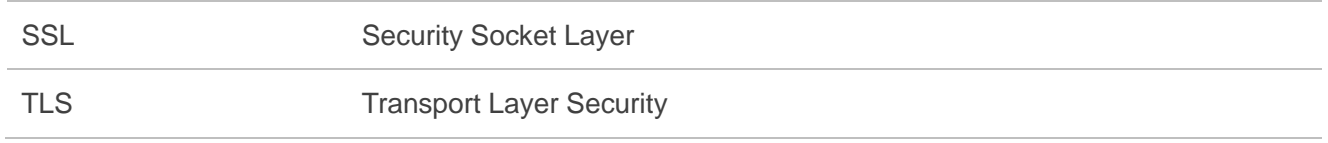